## SONOMA COUNTY SMARTCARE

**End User Training** 

#### AGENDA

- Introductions
- Role of Superusers
- Training Plan
- Logging into Moodle
- Logging into SmartCare
- Complete Moodle Courses
- Return to Teams Meeting at 15:00 for Q&A and Teachbacks

NOTE: If you did not receive an email from the Resource Management Unit (RMU) with your SmartCare Train login information, you are not set up in the system and will not be able to practice what you are learning in the training until you have that login information.

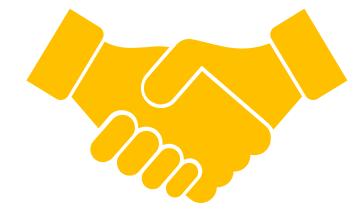

# INTRODUCTIONS

\* Please put your name (w/ honorific or how you'd like to be addressed), title, and program/agency in the chat

#### **ROLE OF SUPERUSERS**

- Monitor Teams chat
- Offer one-on-one assistance to end users
- Help with troubleshooting issues now and after go-live

#### **TRAINING PLAN**

During today's training you will be using two systems from your web browser

- One is the training site (Moodle)
- One is the EHR (SmartCare) for you to practice alongside the training videos

#### Moodle Courses

- Set up in bundles of modules per disciplines
- Take modules according to your role/job duties
- Inpatient/Residential course is offered on-demand from Sonoma County SysAdmin

Q&A and Teachbacks start at 15:00!

| Training Module                                                                                                    | Clerical<br>Front Desk | Clinical<br>Direct Service | Prescribers,<br>RN, & Medical | CSU<br>Residential | Billing<br>(County) | Billing<br>(CBO) | QA<br>(County & CBO) |
|----------------------------------------------------------------------------------------------------|------------------------|----------------------------|-------------------------------|--------------------|---------------------|------------------|----------------------|
| SmartCare Basics:<br>A Message from our Executive Director<br>Basic Navigation<br>Privacy and Security in SmartCare                                                                                                    | M                      |                            | V                             | M                  | A                   | V                | V                    |
| SmartCare Calendar Management for Providers                                                                                                    | X                      | $\checkmark$               | $\checkmark$                  | ×                  | $\checkmark$        | ×                | $\checkmark$         |
| SmartCare for Front Desk Staff                                                                                                    |                        | X                          | ×                             | X                  | $\checkmark$        | ×                | $\checkmark$         |
| SmartCare for Prescribers, Nurses, & Med<br>Support Staff                                                                                                    | ×                      | ×                          | V                             | ×                  |                     | ×                |                      |
| SmartCare Clinical Workflow for Clinicians (Life<br>Cycle of a Client)<br>Life Cycle of a Client: Request for Services,<br>Screening, and Intake & Assessment<br>Life Cycle of a Client: Services<br>Life Cycle of a Client: Discharge<br>Clinical Workflow Training | XXX                    |                            | x<br>√ (non-MD)<br>x<br>x     | XXXX               | ববে                 | XXXX             | N<br>N<br>N<br>N     |
| Group Set-up and Documentation                                                                                                    | ×                      | $\mathbf{N}$               | ×                             | ×                  |                     | ×                |                      |
| Billing                                                                                                    | X                      | ×                          | ×                             | ×                  |                     |                  |                      |
| TBD Inpatient/CSU/Residential (ETA 6/15)                                                                                                    | ×                      | ×                          | ×                             |                    | ×                   | ×                | $\checkmark$         |

#### MOODLES ACCORDING TO ROLE

#### LOGGING INTO MOODLE

- Moodle courses: https://moodle.calmhsalearns.org/
- When you go to the CalMHSA Moodle page, your dashboard will be blank, even if you have previously completed courses. There are two ways to enroll to the appropriate courses.
  - 1. Select "Courses" at the top left of your screen and then select "All Courses" and then "EHR"
  - 2. Or, Select the "Enroll into SmartCare EHR Training" button in the upper right that has a white background (it is under the two green buttons).
- Select the applicable course(s) to enroll in, and then select "Enroll me" to enroll in the course. Repeat for other courses that you need to take.

| ≡      | California Mental Health Services Authority | 1     |                              | 5) (EN_US) 🔻 |       |            |       |  |             |      |                     |   |                  |               |               | ł                 | Ş        | Q                     |   |
|--------|---------------------------------------------|-------|------------------------------|--------------|-------|------------|-------|--|-------------|------|---------------------|---|------------------|---------------|---------------|-------------------|----------|-----------------------|---|
| 0      |                                             |       | All courses<br>Course search |              |       |            |       |  |             | (    | Customize this page |   | Course           | es            |               |                   |          |                       |   |
| 8<br>1 | Learning                                    |       | FAQ                          |              |       |            |       |  |             |      |                     |   | Ĵ                | Enro          | oll into      | 5150              | Cours    | e                     |   |
|        |                                             | Q Sea | arch                         |              |       |            |       |  | Last access | ed 🕶 | 🗰 Expanded 🕶        | 2 | Enro             |               |               | CalAIM<br>tCare E |          |                       | 7 |
|        |                                             |       |                              |              | Nothi | ing to dis | splay |  |             |      |                     |   | LIIIC            | ni into       | JITIGI        |                   |          | annie                 |   |
|        |                                             |       |                              |              |       |            |       |  |             |      |                     |   | Calend           | lar           | lune          | e 2023            |          |                       | * |
|        |                                             |       |                              |              |       |            |       |  |             |      |                     |   | <mark>Sun</mark> | Mon           | Tue           | Wed               | Thu<br>1 | 2 3                   | 3 |
|        |                                             |       |                              |              |       |            |       |  |             |      |                     |   | 4<br>11<br>18    | 5<br>12<br>19 | 6<br>13<br>20 | 7<br>14<br>21     | 15       | 9 1(<br>16 1<br>23 24 | 7 |
|        |                                             |       |                              |              |       |            |       |  |             |      |                     |   | 25               | 26            | 27            | 28                | 29       | 30                    |   |

| California Mental Health Services Authority | COURSES + ENGLISH (UNITED STATES) (EN_US) +               | ¢ ଚ 🌰                 |
|---------------------------------------------|-----------------------------------------------------------|-----------------------|
| EHR<br>Dashboard / Courses /                | / EHR                                                     |                       |
|                                             | Course categories: EHR +                                  | र्ट्ट्रे <del>-</del> |
| SmartCare EHR Training                      | 3                                                         |                       |
| Search courses                              |                                                           |                       |
| Teacher: Charla Rowe                        | Basics for All Users                                      |                       |
| SmartCare                                   | Calendar Management for Providers                         |                       |
| SmartCare                                   | for Front Desk Staff                                      |                       |
| SmartCare                                   | Clinical Workflow for Clinicians (Life Cycle of a Client) |                       |
| SmartCare                                   | for Group Service Providers                               |                       |
| SmartCare                                   | for Billing Staff                                         |                       |
| SmartCare                                   | for Prescribers, Nurses, & Med Support Staff              |                       |

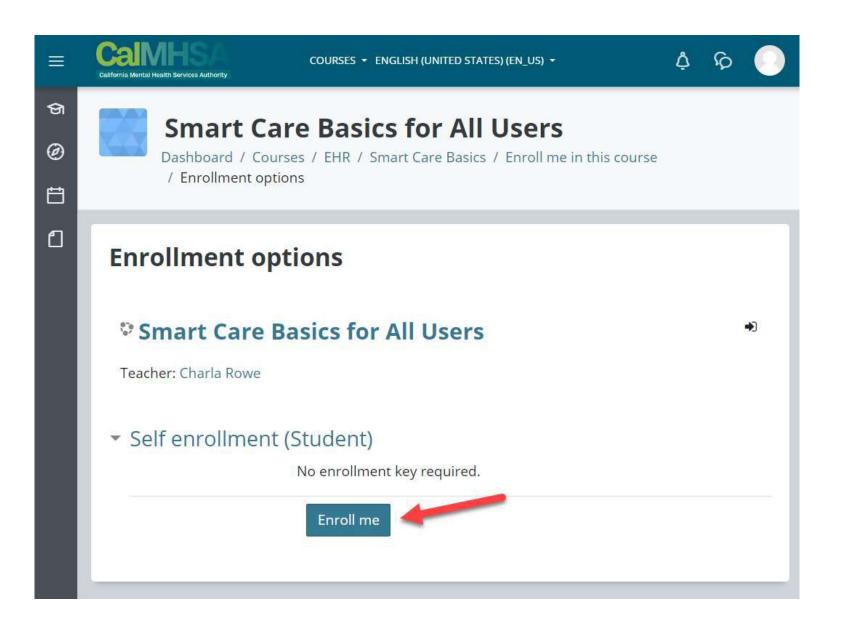

#### LOGGING INTO SMARTCARE

- <u>https://calmhsasonomasctt.smartcarenet.com/SonomaCntySmartcareTrain/</u>
- Username is first initial last name: tcarr (all lowercase, system is case sensitive)
- Password for everyone first time: P@ssword123456
- New password has to be 14 characters long! It's crazy long!!
  - Has to have special character(s)
  - Has to have upper case
  - Has to lower case
  - Has to have number(s)

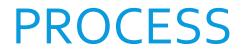

| SmartCare                          | Q ★ ≗ Mouse, Mickey (1064690) ? + ×                                       |                                                                            | 🖆 🗳 🍞 <b>?</b> Trista Carr <sup>3</sup> 🔱 |
|------------------------------------|---------------------------------------------------------------------------|----------------------------------------------------------------------------|-------------------------------------------|
| <b>≗</b> <u>⊞</u> ≔                | My Preferences                                                            |                                                                            | i 🐣 🖬 Save 🗙                              |
| AT Activity Tracker                | General Check In Notification Preferences                                 |                                                                            | 2                                         |
| AR ANSA Reporting List Page        | Account                                                                   | Security Questions                                                         |                                           |
| AR ASAM Reporting List Page        |                                                                           | Security Question 1 In what city were you born?                            |                                           |
| CR CalOMS Report Summary           | User Name tcarr Password                                                  | Answer                                                                     |                                           |
| CR CANS Reporting Record Sum       | Confirm Password                                                          | Security Question 2 In what state did you get your first driver's license? |                                           |
| CD CDAG Details                    |                                                                           | Answer                                                                     |                                           |
| CA Client Activity Tracker         | Contact                                                                   | Security Question 3 What is your father's middle name?                     |                                           |
| CD Clinical Data Access Groups     | Phone (707) 565-5005                                                      | Allower                                                                    |                                           |
| Compliance MH Batch List Pa        | E-mail Id Trista.Carr@sonoma-county.or                                    | Convert Cathington                                                         |                                           |
| CS Compliance SUD Batch List P     |                                                                           | General Settings                                                           |                                           |
| CR CSI Reporting Summary           | Image Server                                                              | Home Page Dashboard V                                                      |                                           |
| FR FSP Report Summary              | Image Server SonomaCntySmartcareTrain_ImageServer V                       | Client Page Preference Client Dashboard  Provider Page Preference  V       |                                           |
| GA GL Accounts                     | Location                                                                  | Default Program View Vew Program View                                      | D3−                                       |
| MD MAT Dispenser                   |                                                                           | Diagnosis Search V<br>Preference                                           |                                           |
| MI Medication Inventory Transa     | Preferred Prescribing<br>Location                                         | Current Clinical Data Access Administration                                |                                           |
| M Medication/Lot/Bottle            |                                                                           | droop                                                                      | 9                                         |
| ME MMEF Eligibility Records        | Preferences                                                               | Staff Signature                                                            |                                           |
| ME MMEF Eligibility Records Detail | Display primary clients only in "Open This Client" Dropdown<br>Last Visit |                                                                            |                                           |
| The Englority Records Detail       |                                                                           | Upload Signature Image Upload Signature Electronic                         | <b>?</b>                                  |
|                                    |                                                                           |                                                                            |                                           |

Once logged into SmartCare, verify your preferences

- Choose "Dashboard" as your Home screen under the General Settings
- Click on the Save button in the upper right corner of the screen

Then log out of SmartCare and log back in and your settings will be set

### PROCESS (CONT'D)

- You will have open two websites
  - CalMHSA Moodle
  - SmartCare
- Move one browser tab to your second monitor if you have an additional monitor
  - Click and drag the tab to the other screen
- Complete the trainings and follow along in SmartCare

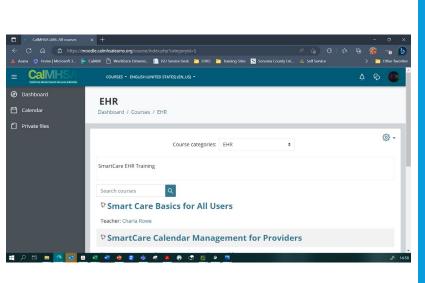

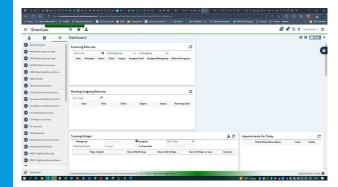

#### FAKE CLIENTS

| Mickey Mouse is in<br>the Adult Medication<br>Support Program | Steamboat Willy is not<br>enrolled in a program           | Minnie Mouse<br>referred to Access<br>Team (in requested<br>status) | Donald Duck & Daisy<br>Duck are enrolled in<br>REAP & DAAC<br>Outpatient Drug Free | Super Man has Clark<br>Kent Alias and is not<br>enrolled in any<br>programs | Kara Danvers A.K.A<br>Super Girl is enrolled<br>in Mental Health<br>Youth & Family SCBH |  |  |
|---------------------------------------------------------------|-----------------------------------------------------------|---------------------------------------------------------------------|------------------------------------------------------------------------------------|-----------------------------------------------------------------------------|-----------------------------------------------------------------------------------------|--|--|
| Lex Luther is enrolled<br>in Integrated<br>Recovery Team      | Lois Lane is not<br>enrolled in any<br>programs           | Bat Man is enrolled in<br>Buckelew FACT                             | Robin Boy Wonder is<br>enrolled in CSN<br>Bridges                                  | Wonder Woman<br>(Diana Prince) is<br>enrolled in Lifeworks<br>TBS           | Bat Woman is enrolled<br>in SAY FASST                                                   |  |  |
| Aqua Man is enrolled<br>in Seneca Outpatient<br>Services      | The Flash is enrolled<br>in SRTP Methadone<br>Maintenance | Poison Ivy is enrolled<br>in Women's Recovery<br>Services           | Bruce Wayne is<br>enrolled in TLC MH<br>Services                                   | The Joker is enrolled<br>in Buckelew TAY SCIL                               | The Penguin is<br>enrolled in Progress<br>Crisis Residential Unit                       |  |  |

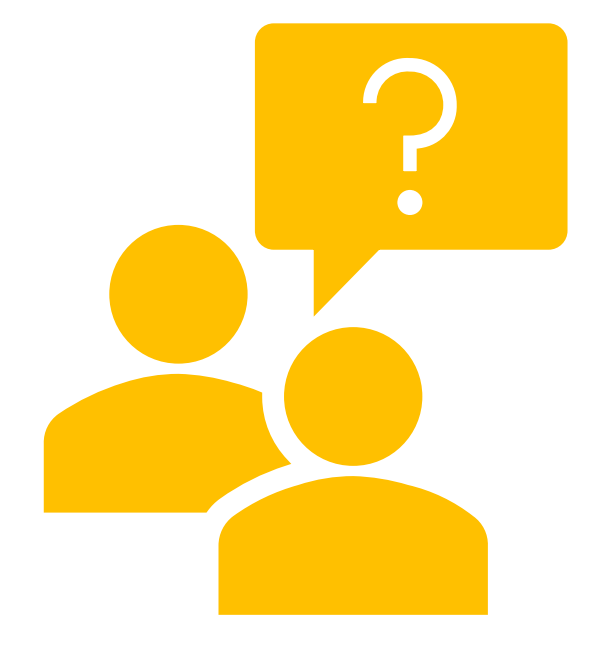

## LOGIN TROUBLESHOOTING

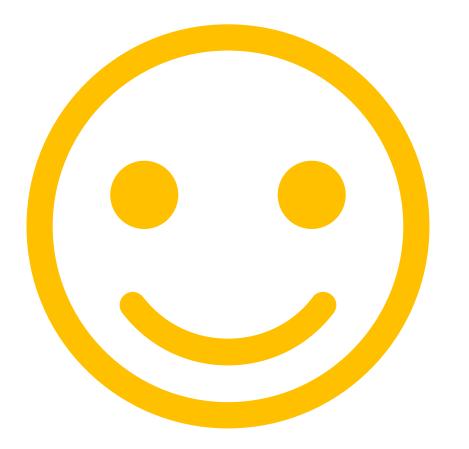

## THANK YOU!

Trista L. Carr, PsyD Sonoma County Behavior Health Clinical Informatics Analyst trista.carr@sonoma-county.org